# 如何在ICM路由器中更改队列中的最长时间值。

## 目录

简介 要求 使用的组件 背景信息 问题 解决方案

## 简介

本文档介绍在智能联系管理(ICM)路由器中更改队列中最长时间的过程。

#### 要求

本文档没有任何特定的要求。

#### 使用的组件

本文档中的信息基于ICM路由器。

本文档中的信息都是基于特定实验室环境中的设备编写的。本文档中使用的所有设备最初均采用原 始(默认)配置。如果您的网络处于活动状态,请确保您了解所有命令的潜在影响。

## 背景信息

在呼叫量较高的情况下,会导致座席可用性降低,并且呼叫在队列中的停留时间将超过预期时间。 默认队列中的最长时间为3600秒(等于0xE10)。

### 问题

如果呼叫在队列中达到最长时间(3600秒),则路由器将使用以下消息终止呼叫。呼叫在队列中已 排了一小时后,呼叫将进入默认路由。

18:31:21 ra-rtr Call on dialed number I10test\_I72\_CVP1A (ID 5004) terminated for exceeded maximum queue time limit. 18:31:21 ra-rtr No default label available for dialed number

事件查看器在应用程序日志中显示以下错误消息:

Event Type: Error Event Source: GeoTel ICR Event Category: Call Router Event ID: 499

Date: 9/18/2019 Time: 5:22:00 PM User:  $N/A$ Computer: Test-RGRB Description: Call on dialed number TEST\_CM.32111 (ID 5012) terminated for exceeded maximum queue time limit

解决方案

1.以下是Windows注册表项,它控制呼叫在队列中停留的时间:

对于ICM版本5.x及更高版本:

HKEY\_LOCAL\_MACHINE\SOFTWARE\Cisco Systems, Inc.\ICM\<Instance Name>\RouterA\Router\CurrentVersion\Configuration\Queuing 此条目的时间单位为1秒,默认时间段为3600秒。如图所示,此值等于十进制的10,

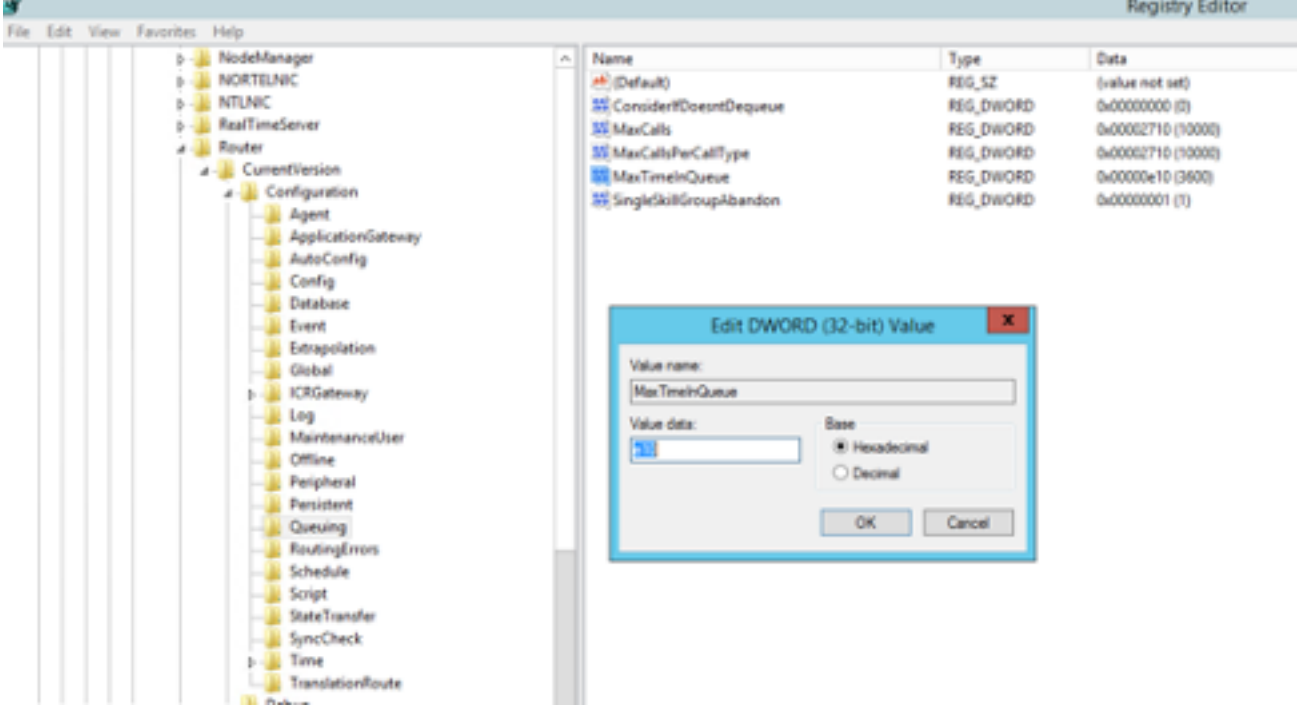

您可以相应地将计时器值增加到7200秒或5400秒。

修改此值时,请确保:

- 修改CallRouterA和CallRouterB上的值。
- 循环CallRouterA和CallRouterB上的所有服务。

2.其他内容在ICM Configuration Manager > Media Routing Domain list > Cisco\_Voice中也有Max time in queue 字段。保留为空或将其增加以匹配注册表设置,如捕获中所示。

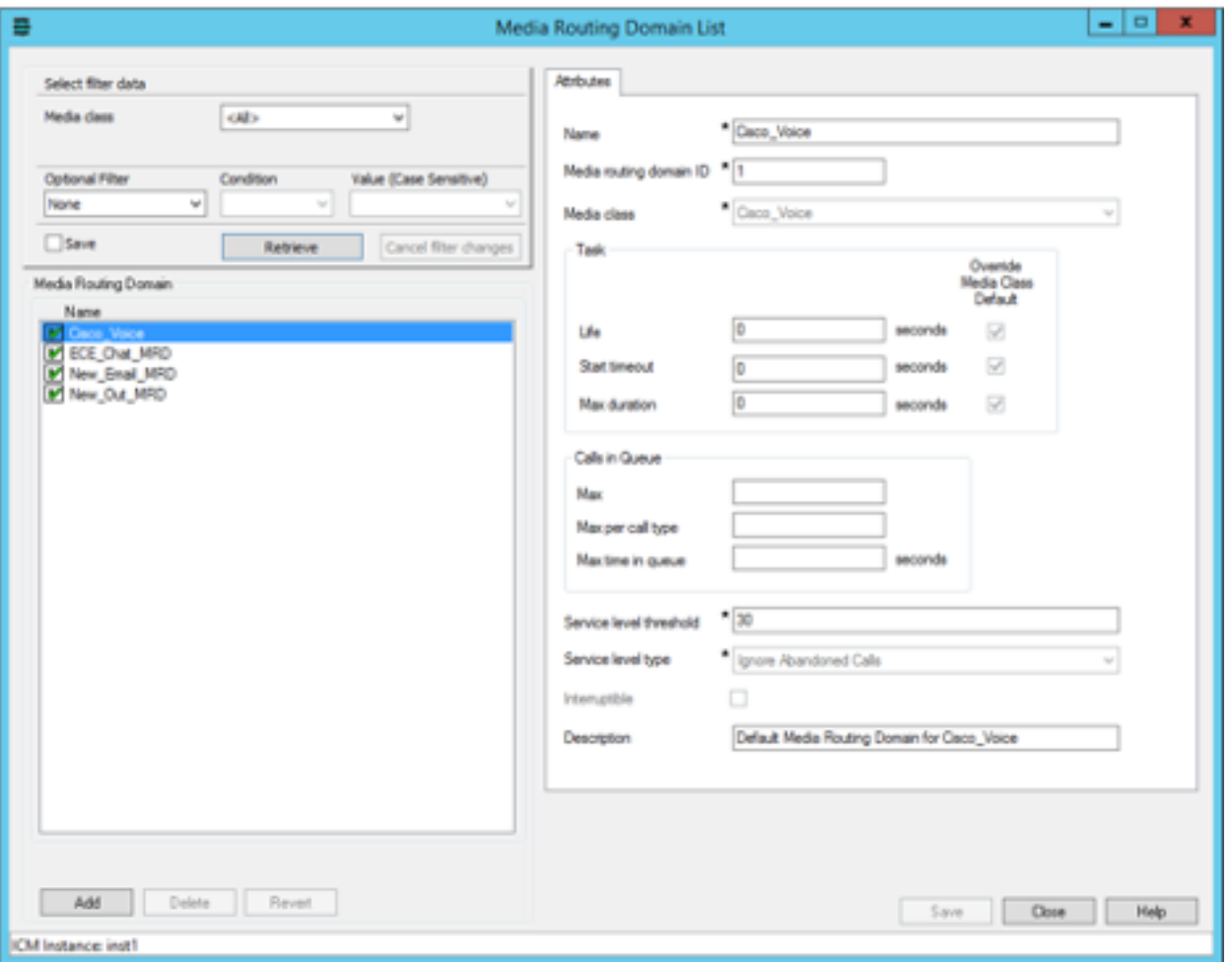

3.由于运行外部脚本节点被执行以向客户播放队列音乐的次数,所以执行的最大节点数可能也会产 生影响。 如果需要,您可以增加节点数或**增**加队列music wav文件的持续时间,如捕获、

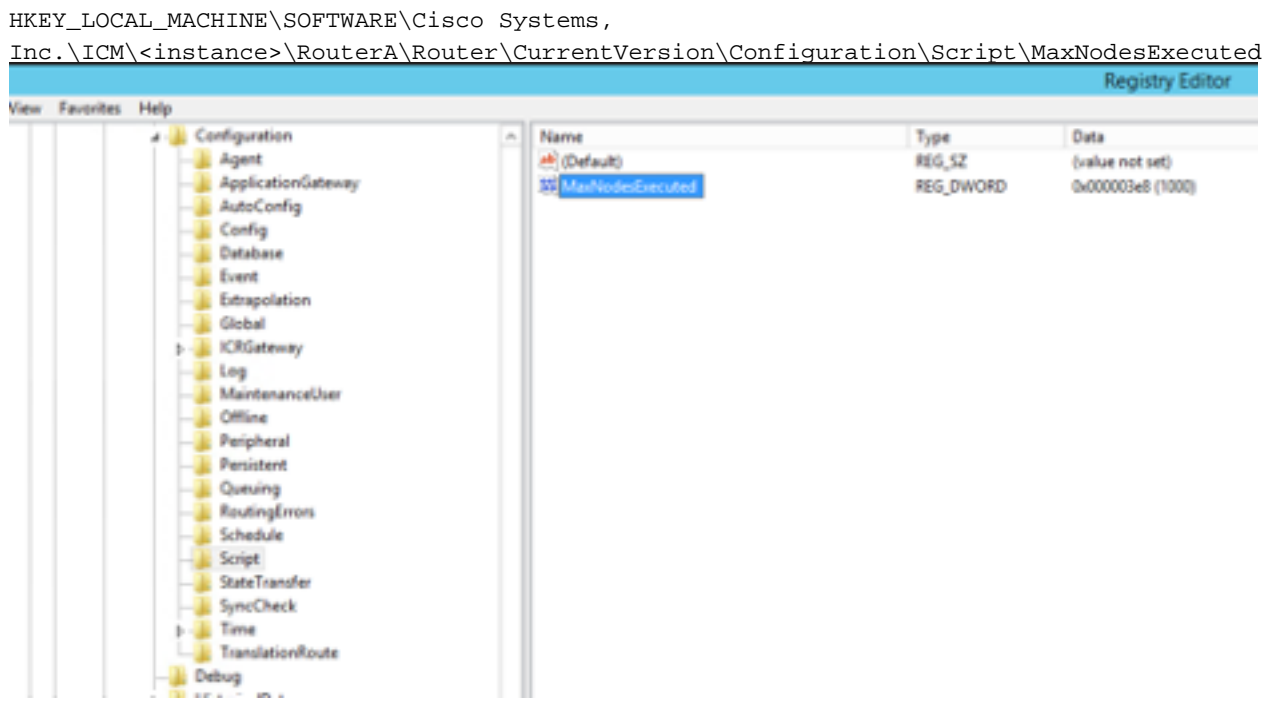